## *Helen Keller Middle School Parent Portal Account Creation*

Parent accounts will allow access to multiple students in the same family, grades 6 through 8, as well as personalized account for each parent and guardian. To begin using the Parent Portal you will need to complete the following steps:

**Dan Brent** 

**START** 

PowerSchool

- 1. **Access the website:** [https://er9.powerschool.com](https://er9.powerschool.com/) Alternately you may navigate to the school website, [www.helenkellerps.org,](http://www.helenkellerps.org/) and click on the PowerSchool Parent Portal link.
- 2. **Create your new account: You must create the account first.** The top portion of this window will be used every time you log in after the account has been created.

3. **Complete required account information**: You will need to enter the following:

**Name** – your first and last name

**Email** – email address to receive student notifications/correspondence

**Desired User Name** – a unique user name (case sensitive)

**Password** – password must be at least 6 characters long (case sensitive)

**You must complete all the information under Complete Parent/Guardian Account. NOTE: Your username and password are case sensitive.**

**PowerSchool** 

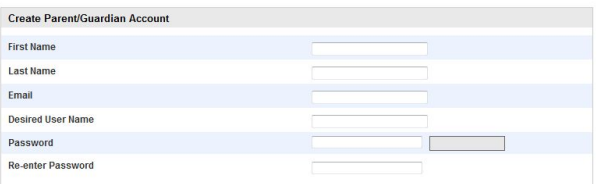

4. **Link your child/ren to your account:** For each student, enter his/her first and last name, the Access ID and Access Password provided to you by Helen Keller on reverse side of these instructions. Note the Access Password is case sensitive. Use the "Relationship" pull down men to indicate your relationship to the student. Click on the enter button.

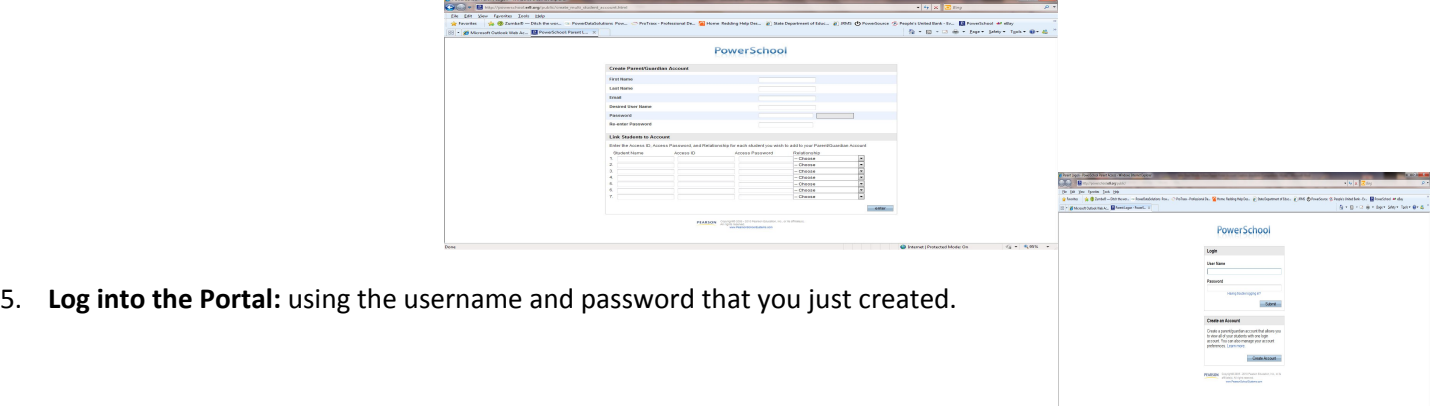

Once you are logged in, use the icons along the top of the screen to navigate through the available information.

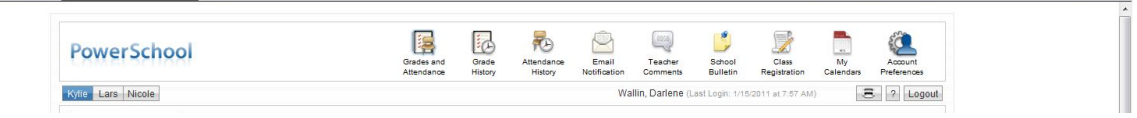

**When you are through, please be sure to use the "logout" button to end your session correctly.**

## **Easton Public Schools**

## **Parent Acceptable Use Agreement for PowerSchool Parent Portal**

In January, 2010, the Easton Public Schools implemented a new student information system database known as PowerSchool. One feature of PowerSchool is a student/parent access portal. We are pleased to be able to open the access portal to Easton families to view their student's schedule, grades and attendance.

Each parent/guardian may create a username and password for their child(ren). If you choose to create one username/password, you may enter multiple email addresses for attendance and grade email alerts by separating each address with a comma. Students will also have access with a separate username and password.

This document contains the parent/guardian Acceptable Use Guidelines for the Easton School District's PowerSchool Parent Portal. Please read this letter carefully.

As a condition of using PowerSchool, I understand that I am agreeing to the following:

- 1 Username and passwords are to be kept confidential. Parent(s)/Guardian(s) are responsible for their individual account and should take all reasonable precautions to prevent others from being able to access it. Under no condition should parent(s)/guardian(s) provide their password to another person.
- 2 Teachers will update information in a reasonable and timely fashion according to the type of assignment. Therefore, information viewed may not be current.
- 3 Grade concerns should be addressed with the specific teacher.
- 4 Calculated course percentages and grades may seem low or high at the beginning of a quarter. Grade averages in the early part of a term can fluctuate greatly when even a minor assignment is graded. As more assignments are scored, the calculated grades will normally be closer to the final grade. Several missing assignments, quarter projects or test grades may significantly affect the quarter grade. The information made available to you through the system should not be considered a substitute for a dialog with your child's teacher.
- 5 Different classes may use different factoring methods to weigh assignment scores. Therefore, the current percentage and grade may not be equivalent to the average of all scores reported.
- 6 Attendance concerns should be addressed to the school's attendance office.
- 7 If you forget your username and/or password, you must come to the school with your photo ID to be given a new one. Please see Joanna DiPalma.

## Additionally:

- 1 I understand that the school district is providing this access as a privilege, and if abused, it could be revoked at any time without notice.
- 2 I realize that the Easton School District is not liable for any damages to my personal equipment incurred when connected to the PowerSchool System.
- 3 I hereby release the Easton School District and its officers, employees, and agents from any claims and damages arising from my use or inability to use the system.
- 4 I am aware that, at times, the information in the PowerSchool System may be incorrect and I should notify the appropriate individual regarding corrections.
- 5 I am aware that at times the system may be unavailable due to maintenance.
- 6 As a parent or guardian, I understand that this access is designed for the support of my child's education.